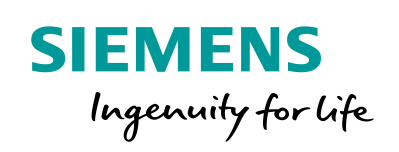

SICAM Q200

**A** 

ANA

**SIPROTE** 

 $86$ 

ū

 $Bay - D01$ 

**SIPROTE** 

# IEEE1588v2 PTP cost optimized solution for IEC 61850 process bus

**www.siemens.com/siprotec**

IN GOOD AND BOY OF HIVES

 $0.00 A$ 

MV Bay 6

M

 $77.70$  A

MV Bay 5

 $T<sub>02</sub>$  $0.00$  TP

**Station Overview** 

**Eav<sup>4</sup>** 

**EVERY MEST** 

MV Bay 1 MV Bay 2

**SC11** BL

<u>gine protection of the set of the set of the set of the set of the set of the set of the set of the set of the </u>

MV Bay 3

0.00 TP

MV Bay 4

IEEE1588v2 PTP cost optimized solution for IEC 61850 process bus

# SIPROTEC Application

# **IEEE1588v2 PTP cost optimized solution for IEC 61850 process bus**

APN-089, Edition 1

### **Content**

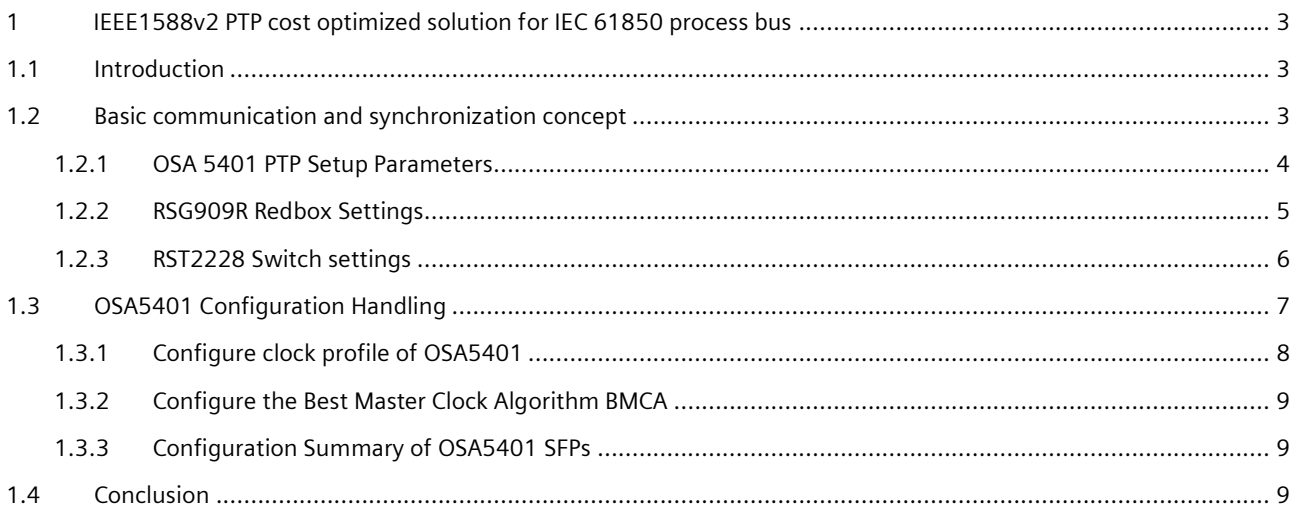

### <span id="page-2-0"></span>**1 IEEE1588v2 PTP cost optimized solution for IEC 61850 process bus**

### <span id="page-2-1"></span>**1.1 Introduction**

This application describes a special communication network- and Precision Time Protocol (PTP) Timing solution for process bus deployments.

In view of more cost optimized solutions, one important part is to investigate on timing options providing better cost positions. With this application note a timing solution is described which, on the one hand has better cost position but also utilizes Siemens RUGGEDCOM Redboxes as part of this timing solution. The solution is based on Timing Server which has the product name OSA5401 and can be sourced from Oscilloquarz. Kindly refer to the following figure.

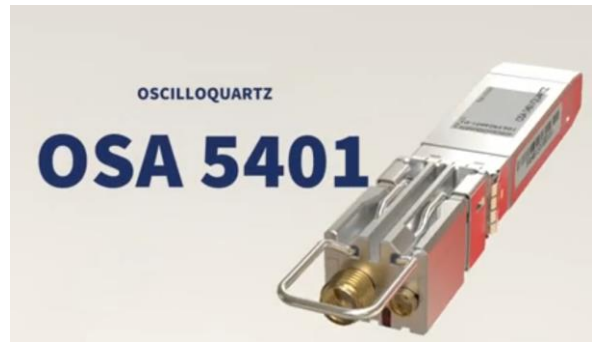

Figure 1: OSA 5401 SFP

The OSA5401 is a PTP grandmaster, boundary, slave clock and NTP Timing Server in the format of a SFP module which can be inserted in PTP aware Ethernet Switches for synchronization of Ethernet networks.

The OSA5401 supports Best Master Clock algorithm from SW Version SW-load 11.5.1-091 and many PTP timing profiles, NTP server, Synchronous Ethernet, and has a PPS output.

The besides PTP Telecom profiles the following PTP Power/Utility profiles are supported by OSA5401 and the SIPROTEC 5 protection relays:

- IEC/IEEE 61850-9-3 [1] PTP profile for power utility automation
- IEEE C37.238-2017 [2] IEEE Standard Profile for Use of IEEE 1588 Precision Time Protocol in Power System Applications

For more information kindly also refer to the Brochure of OSA 5401 available from Oscilloquartz:

<https://www.oscilloquartz.com/en/resources/downloads/data-sheets/osa-5401>

Price Information can be requested from the procurement department.

### <span id="page-2-2"></span>**1.2 Basic communication and synchronization concept**

The following figure shows the basic concept of this timing solution which was tested for the process bus application. This basic concept of this setup is per APN 073 "Special communication network topology for small process bus and distributed busbar protection deployments", section 1.2 Basic communication and synchronization concept.

#### IEEE1588v2 PTP cost optimized solution for IEC 61850 process bus

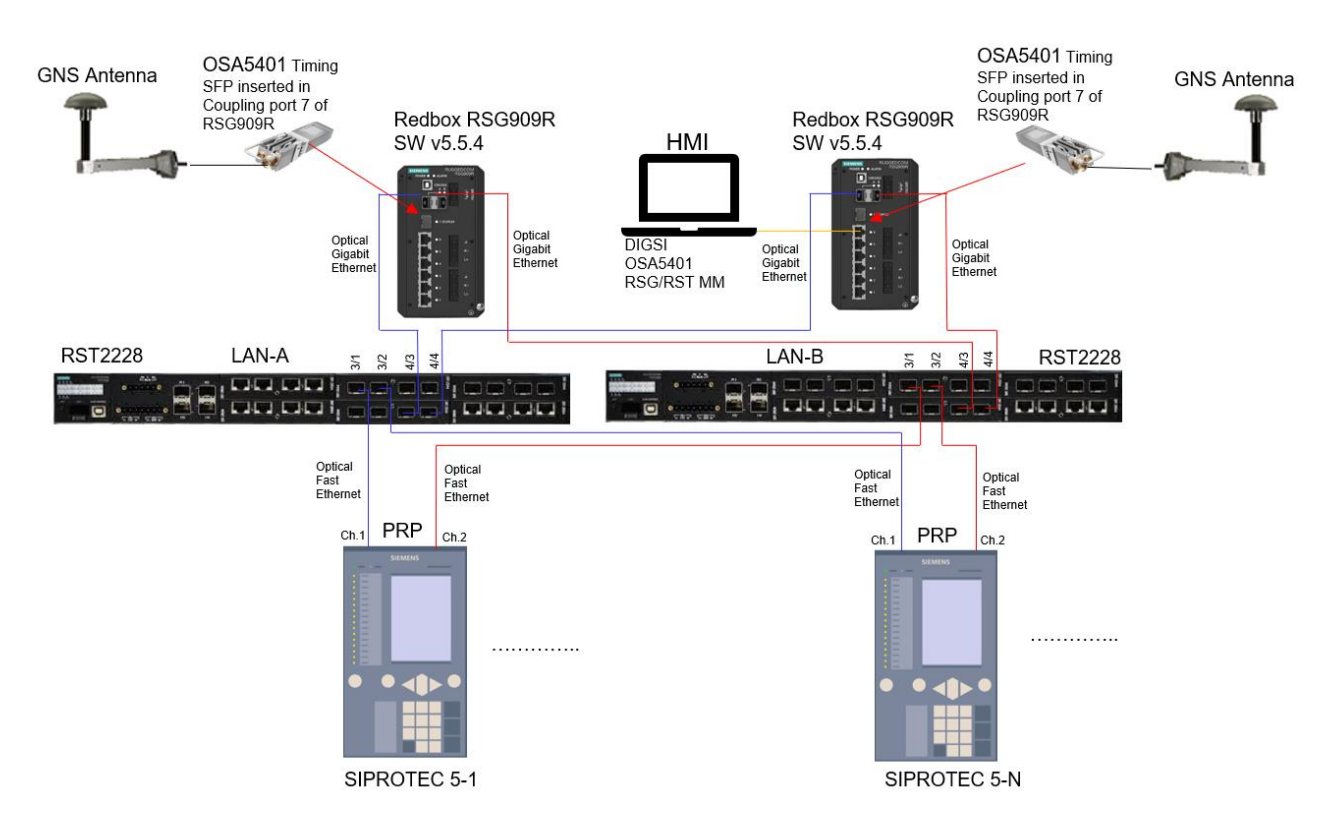

Figure 2: Basic Communication and Synchronization Concept

In the example above, the OSA5401-SFPs are inserted in the port 7 of the Siemens RuggedCom Redboxes RSG909R and are working as Grand Master Clocks [3] synchronized from GNSS. This setup deploys redundant PTP grandmaster clocks. One of them is the active and the other one the passive master. The passive master clock becomes the active one in case the previously active master has failed.

The RSG909R Redboxes send the PTP Frames from the OAS5401 SFPs via their PRP ports A and B to the RST2228 switches. These A- and B- Ports shall be optical Gigabit Ethernet Ports for the fiber connection to the RST2228 switches. For the test the RuggedCom SW version v5.5.4 was used for the Redboxes.

Parallel Redundancy Protocol (PRP) ensures hitless redundancy in the setup with the SIPROTEC5 Relays/Merging Units.

Siemens RUGGEDCOM RST2228 was selected for the LAN-A and LAN-B Segments as Transparent Clock functionality is required. LAN-A and LAN-B must not be directly interconnected to each other. Please note that in general PRP LAN A and LAN B (this means the switches of these LANs) are always mutually isolated from each other, for avoiding endless circulating frames and other undesired behavior. The Redboxes work as Double Attached Nodes (DANP) and do not forward frames from their LAN A port to LAN B port (and vice versa) for this purpose.

The Best Master Clock Algorithm BMCA of the OSA5401 MCA ensures that there is only one active master in the PTP domain or sub-domain.

#### <span id="page-3-0"></span>**1.2.1 OSA 5401 PTP Setup Parameters**

In the example above the OSA 5401 SFPs are set up as following:

- PTP Profile IEC/IEEE 61850-9-3 as master.
- Priority1: Both OSA5401 SFPs are set to priority1= 1.
- Priority2: OSA5401 SFP1 is set to  $\text{priority2} = 2$  and OSA SFP2 is set to  $\text{priority2} = 3$ .

#### IEEE1588v2 PTP cost optimized solution for IEC 61850 process bus

The OSA 5401 SFP is recognized by the RSG909R Redboxes as an optical 1000SX1000LX1000CX SFP Type. Kindly refer to the following figure showing the port status of the RSG909R Redbox. The red arrow indicates how the RSG909R recognizes the OSA 5401 SFP.

| $\rightarrow$ G<br>⋒<br>$\leftarrow$                                    | <b>D</b> $\bullet$ https://192.168.1.253/goform/postLoginData?UID=1889771764 |              |      |                |               | $Q$ Search<br>$\blacksquare$    |         |
|-------------------------------------------------------------------------|------------------------------------------------------------------------------|--------------|------|----------------|---------------|---------------------------------|---------|
| (?) You must log in to this network before you can access the Internet. |                                                                              |              |      |                |               |                                 | Open No |
| <b>SIEMENS</b>                                                          |                                                                              |              |      |                |               | <b>RUGGEDCOM ROS</b>            |         |
|                                                                         |                                                                              |              |      |                |               | <b>Port Status</b>              |         |
| yo out<br>Administration:                                               |                                                                              | Port         | Link | <b>Speed</b>   | <b>Duplex</b> | Media                           | Name    |
| Configure IP Interfaces                                                 |                                                                              |              | Down | $\overline{a}$ | ----          | 1000T                           | Port 1  |
| Configure IP Gateways                                                   |                                                                              |              | Down | $\sim$         | <b>ARRAN</b>  | 1000T                           | Port 2  |
| Configure IP Services<br>Config Console Services                        |                                                                              |              | Down | $\overline{a}$ | $\sim$        | 1000T                           | Port 3  |
| Configure Data Storage                                                  |                                                                              |              | Down | $\cdots$       | ----          | 1000T                           | Port 4  |
| Configure System Identification                                         |                                                                              |              | Up   | 100M           | Full          | 1000T                           | Port 5  |
|                                                                         |                                                                              |              | Up   | 100M           | Full          | 1000T                           | Port 6  |
| Configure Passwords<br>System Time Manager                              |                                                                              |              |      | 1G             | Full          | SFP 1000SX1000LX1000CX LC Lengt | Port 7  |
| Configure SNMP                                                          |                                                                              |              | Up   |                |               |                                 |         |
| Configure MMS<br>Configure Security Server                              |                                                                              | <b>RNA/A</b> | Up   | 1G             | Full          | SFP 1000LX SM LC Length(SMF km) | Port 8  |

Figure 3: OSA 5401 port status in RSG909R

#### <span id="page-4-0"></span>**1.2.2 RSG909R Redbox Settings**

The RSG909R Redboxes loaded with latest SW version 5.5.4 are setup with PTP "Utility Profile Level 1" (in RuggedCom Configuration manual referred as profile IEC/IEEE 61850-9-3 Ed.1) and as clock type "OC and P2P TClock" Please refer to the following figure. Red arrow indicating important settings:

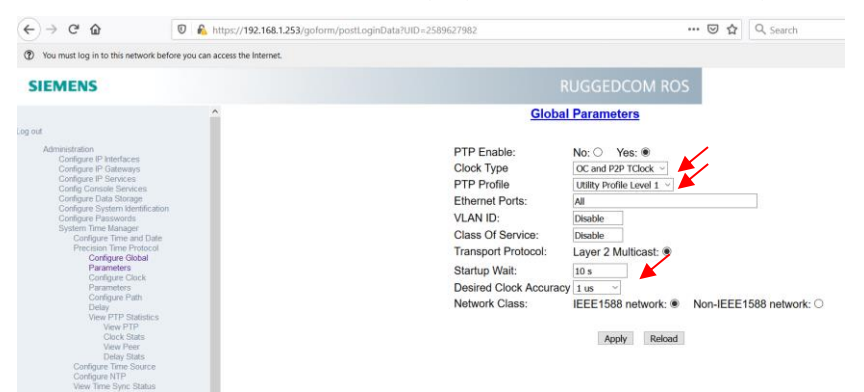

Figure 4: RSG909R PTP Global Parameters

The path delay mechanism shall be set to Peer-to-Peer

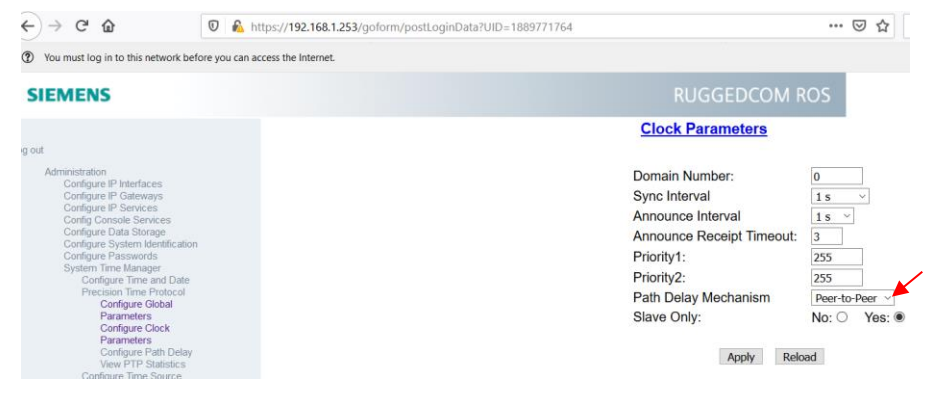

Figure 5: RSG909R Clock Parameters

#### IEEE1588v2 PTP cost optimized solution for IEC 61850 process bus

The RSG909R PRP A- and B- Ports shall be equipped with optical Gigabit Ethernet SFPs for the fiber connection to the RST2228 switches. Please refer to the following figure. Red darts indicating the PRP ports.

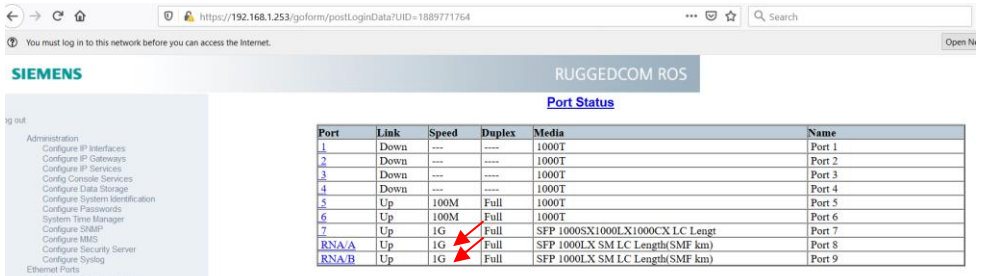

#### Figure 6: PRP Ports of the RedBoxes

The RSG909R is set to Redundancy Mode PRP Redbox and Switch Interlink Mode is set to VDAN. This sets all switch port to VDANP.

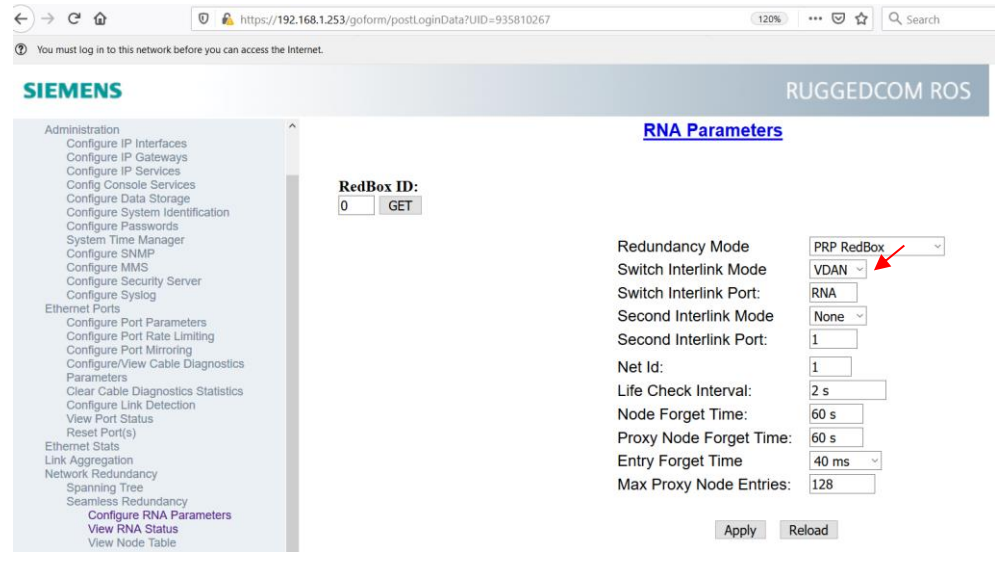

Figure 7: PRP Ports of the RedBoxes

#### <span id="page-5-0"></span>**1.2.3 RST2228 Switch settings**

Both RST2228 must be set to set to Utility Profile Level1 and Clock Type "P2P TClock" which corresponds to peer-to-peer transparent clock.

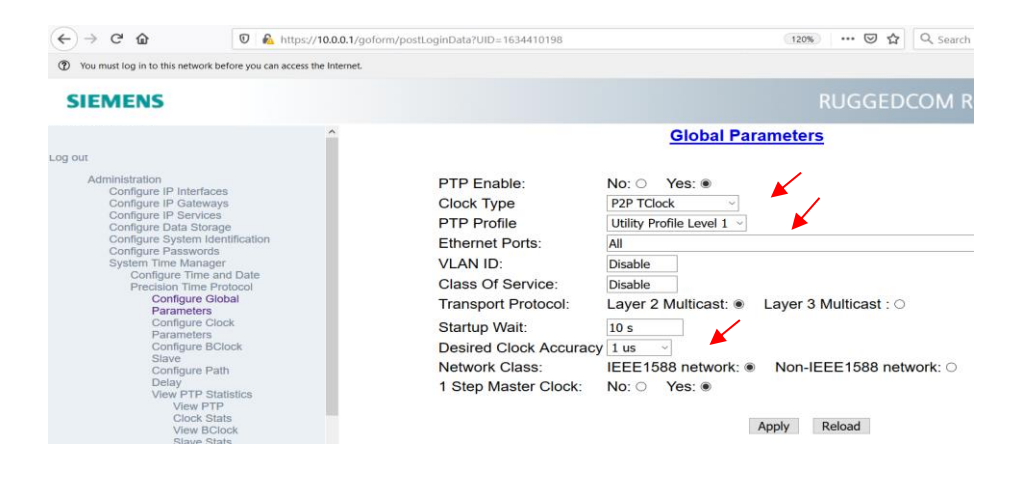

IEEE1588v2 PTP cost optimized solution for IEC 61850 process bus

#### Figure 8: RST2228 Global Parameters

| $\epsilon$<br>$\hat{P}$<br>$\leftarrow$                                                                                                    | $\circledcirc$ | https://10.0.0.1/goform/postLoginData?UID=1634410198 | <br>120%                         | $\heartsuit$<br>Y.Z | Q Search |  |  |
|----------------------------------------------------------------------------------------------------|----------------|------------------------------------------------------|----------------------------------|---------------------|----------|--|--|
| You must log in to this network before you can access the Internet.                                                                                                    |                |                                                      |                                  |                     |          |  |  |
| <b>SIEMENS</b>                                                                                                    |                |                                                      | <b>RUGGEDCOM ROS</b>             |                     |          |  |  |
|                                                                                                    |                |                                                      | <b>Clock Parameters</b>          |                     |          |  |  |
| tuo poJ                                                                                                    |                |                                                      |                                  |                     |          |  |  |
| Administration<br>Configure IP Interfaces                                                                                                    |                |                                                      | Domain Number:                   |                     |          |  |  |
| Configure IP Gateways                                                                                                    |                |                                                      | Sync Interval                    | 1 <sub>s</sub>      |          |  |  |
| Configure IP Services<br>Configure Data Storage<br>Configure System Identification<br>Configure Passwords<br>System Time Manager<br>Configure Time and Date<br>Precision Time Protocol.<br><b>Configure Global</b><br>Parameters<br><b>Configure Clock</b> |                |                                                      | Announce Interval                | 1 <sub>s</sub>      |          |  |  |
|                                                                                                    |                |                                                      | <b>Announce Receipt Timeout:</b> | 3                   |          |  |  |
|                                                                                                    |                | Priority1:                                           | 128                              |                     |          |  |  |
|                                                                                                    |                | Priority2:                                           | 128                              |                     |          |  |  |
|                                                                                                    |                | Path Delay Mechanism                                 | Peer-to-Peer                     |                     |          |  |  |
|                                                                                                    |                | Slave Only:                                          | No:                              | Yes: $\circ$        |          |  |  |
| Parameters<br>Configure BClock                                                                                                    |                |                                                      |                                  |                     |          |  |  |
| Slave<br>Configure Path                                                                                                    |                | Reload<br>Apply                                      |                                  |                     |          |  |  |

Figure 9: RST2228 Clock Parameters

### <span id="page-6-0"></span>**1.3 OSA5401 Configuration Handling**

The OSA 5401 SFP is managed via a SSH connection. In our example the HMI is connected via the RSG909R Redbox to the Network. The HMI can reach the LAN e.g., VLAN1 where the OSA 5401 SFPs operate. The HMI can then setup a putty SSH connection to the OSA 5401 SFPs. The default pre-configured IP-address of the SFP is 192.168.0.2. (In case of two OSA5401 are in the network this default IP-address can be changed).

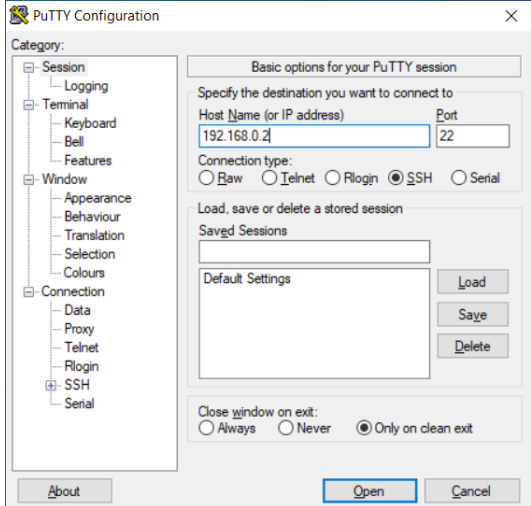

#### Figure 10: Putty setting

Then the CMD Windows opens, and the configuration can start. The standard login is "root" and the password is "ChgMeNOW"

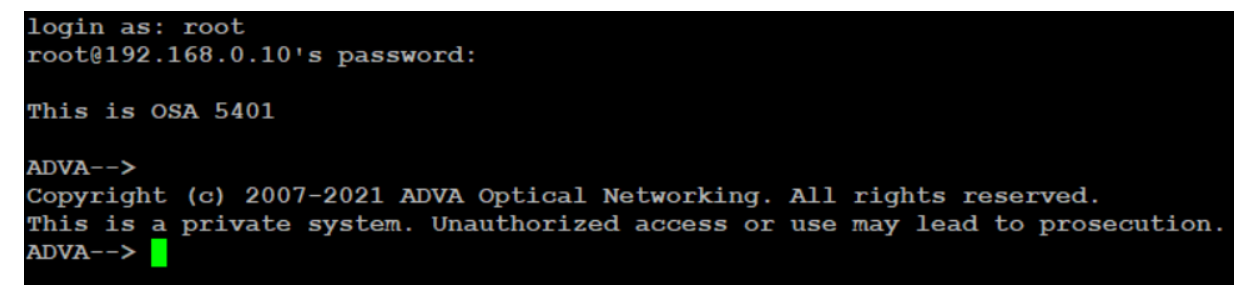

In the following section the basic principle of OSA5401 CLI configuration is described.

#### IEEE1588v2 PTP cost optimized solution for IEC 61850 process bus

With the command "configure" the configuration menu is opened where "interface", "clock", "management", "port" or "system" configuration menus can be accessed.

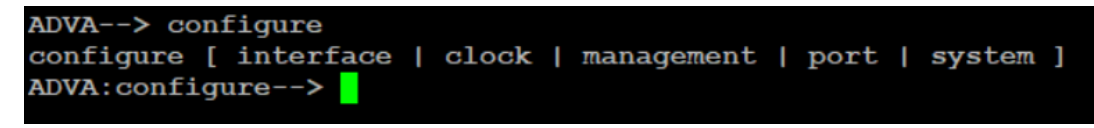

#### <span id="page-7-0"></span>**1.3.1 Configure clock profile of OSA5401**

The configuration of the OSA5401 SFP is based on CLI. The following figure shows the working principle how e.g., the PTP profile "iec-81650-9-3" is setup in the OSA 5401.

```
After the login type:
"configure" ↵
Then type "clock" ₦
         Then type "l2-profiles" ↵
                  Then type "master" ♦
                           Then type "profile" ♦
Then type the profile "iec-61850-9-3" \leftrightarrow
```
Then do not forget to type "save"  $\epsilon$  to save the configuration.

To climb the menu tree back you can use the symbol "<" on the keyboard.

In the same way you reach the settings for "priority1", "priority2", "domain-number", …

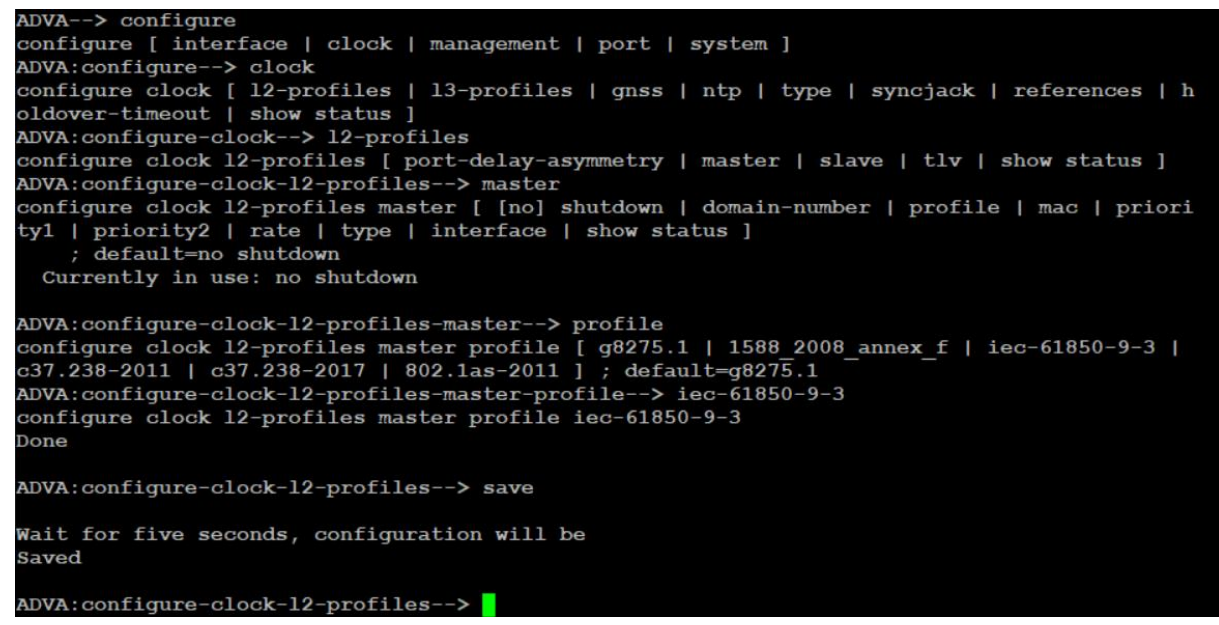

Figure 11: CMD Config Window

IEEE1588v2 PTP cost optimized solution for IEC 61850 process bus

#### <span id="page-8-0"></span>**1.3.2 Configure the Best Master Clock Algorithm BMCA**

The OSA5401 supports Best Master Clock algorithm from SW Version SW-load 11.5.1-091. Per default it is enabled. Nevertheless, It can also be disabled/enabled. When the BMCA is disabled then two active maters are in the domain. The following command tree shows how the BMCA can be disabled or enabled again:

```
"configure" ↵
       "clock" ↵
               "l2-profiles" ↵
                               "master" ↵
                               "bmca" ↵
```
"disable" or "enable" ↵

To save the setting inserte: "save" ₽

ADVA: configure-clock-l2-profiles-master--> bmca configure clock l2-profiles master bmca [ disable | enable ] ; default=enable

#### <span id="page-8-1"></span>**1.3.3 Configuration Summary of OSA5401 SFPs**

The following tables summarize the Configuration setting of the OSA5401 SFPs used in the test.

```
SFP OSA5401-1
ADVA→ show running-config
.
.
ipv4-address : 192.168.0.10/24
.
.
clock l2-profiles
   master multicast: enabled
   interface : ptp1
   domain-number : 0
   profile : iec-61850-9-3
  mac : 01-1B-19-00-00-00 rate announce : 1 pps
   rate sync : 1 pps
   rate dresp : 1 pps
   priority1 : 1
   priority2 : 2
   type : two-step
```

```
SFP OSA5401-2
ADVA→ show running-config
.
.
ipv4-address : 192.168.0.20/24
.
.
clock l2-profiles
   master multicast: enabled
   interface : ptp1
   domain-number : 0
   profile : iec-61850-9-3
   mac : 01-1B-19-00-00-00
   rate announce : 1 pps
  rate sync : 1 pps
   rate dresp : 1 pps
   priority1 : 1
   priority2 : 3
   type : two-step
```
Figure 12: OSA5401 Configuration Summary

### <span id="page-8-2"></span>**1.4 Conclusion**

The OSA5401 SFP in combination with Siemens RuggedCom Redboxes is a cost-efficient solution for process bus applications. The configuration of the SFP is based on CLI but is easy to learn and straight forward. The SFP has the functionalities for Process Bus Application but also has furthermore features like NTP, PPS which are useful for our solutions.

#### **Published by**

Siemens AG 2021

Smart Infrastructure Digital Grid Automation Products Humboldtstr. 59 90459 Nuremberg, Germany

www.siemens.com/siprotec

Our Customer Support Center provides a 24-hour service. Siemens AG Smart Infrastructure – Digital Grid Customer Support Center E-Mail: energy.automation@siemens.com For all products using security features of OpenSSL the following shall apply:

This product includes software developed by the OpenSSL Project for use in the OpenSSL Toolkit. (http://www.openssl.org)

This product includes cryptographic software written by Eric Young (eay@cryptsoft.com)

This product includes software written by Tim Hudson (tjh@cryptsoft.com)

This product includes software developed by Bodo Moeller.